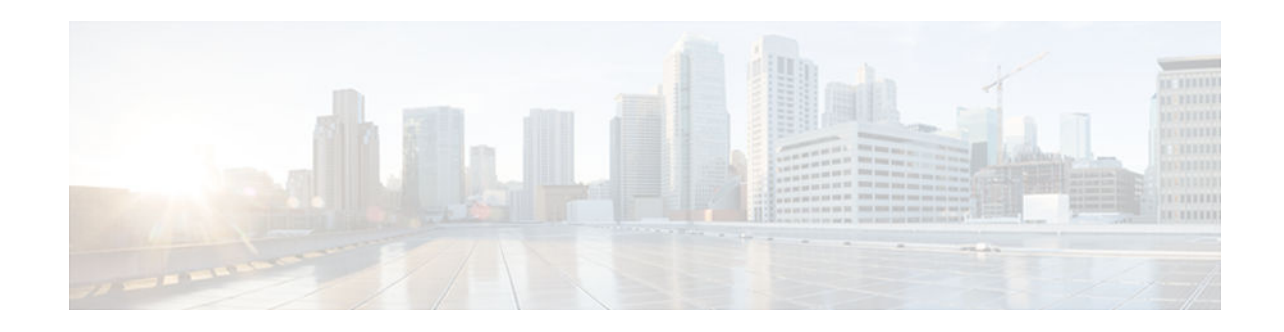

# **IMA Dynamic Bandwidth**

### **Last Updated: May 22, 2012**

The IMA Dynamic Bandwidth feature introduces the ability to configure Cisco IOS software to automatically manage changes in the total bandwidth of an Asynchronous Transfer Mode (ATM) interface configured with an Inverse Multiplexing over ATM (IMA) group. This feature eliminates manual intervention required when an individual link goes up or down, and allows the available bandwidth to be used effectively.

- Finding Feature Information, page 1
- Prerequisites for IMA Dynamic Bandwidth, page 1
- [Restrictions for IMA Dynamic Bandwidth, page 2](#page-1-0)
- [Information About IMA Dynamic Bandwidth, page 2](#page-1-0)
- [How to Enable IMA Dynamic Bandwidth, page 4](#page-3-0)
- [Configuration Examples for IMA Dynamic Bandwidth, page 5](#page-4-0)
- [Additional References, page 5](#page-4-0)
- [Feature Information for IMA Dynamic Bandwidth, page 6](#page-5-0)

# **Finding Feature Information**

Your software release may not support all the features documented in this module. For the latest feature information and caveats, see the release notes for your platform and software release. To find information about the features documented in this module, and to see a list of the releases in which each feature is supported, see the Feature Information Table at the end of this document.

Use Cisco Feature Navigator to find information about platform support and Cisco software image support. To access Cisco Feature Navigator, go to [www.cisco.com/go/cfn.](http://www.cisco.com/go/cfn) An account on Cisco.com is not required.

# **Prerequisites for IMA Dynamic Bandwidth**

- An ATM interface must be configured for IMA operation.
- An IMA group interface must be configured.

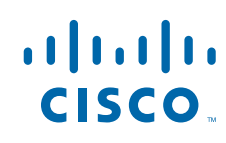

# <span id="page-1-0"></span>**Restrictions for IMA Dynamic Bandwidth**

- This feature is supported only for ATM permanent virtual circuits (PVCs). Switched virtual circuits (SVCs) are not supported.
- This feature is supported only for the unspecified bit rate (UBR), available bit rate (ABR), and variable bit rate nonreal-time (VBR-NRT) quality of service (QoS) classes.
- The algorithm used to implement this feature is applied only when dynamic changes to an IMA group interface occur. It is not applied at VC creation on router bootup.
- Incorrect QoS parameters may be applied to PVCs if the IMA Dynamic Bandwidth feature is disabled after a change in total bandwidth, and then enabled again after another change in total bandwidth.

# **Information About IMA Dynamic Bandwidth**

- IMA Groups, page 2
- Dynamic Changes in Bandwidth Availability, page 2
- How the IMA Dynamic Bandwidth Feature Works, page 2

### **IMA Groups**

IMA provides the capability to send and receive a single high-speed ATM data stream over multiple slower-speed physical links. The originating stream of ATM cells is divided so that complete ATM cells are sent in round-robin order across the set of ATM links.

IMA requires the configuration of a logical ATM interface. The logical ATM interface is called an IMA group, and consists of multiple physical ATM links. VCs are configured under the IMA group interface, and can send data over any or all of the physical ATM links in the group.

## **Dynamic Changes in Bandwidth Availability**

When multiple T1 or E1 lines are grouped into an IMA group, the total available bandwidth is the sum of the bandwidth of each line. If one or more of the lines goes down, the total bandwidth available on the IMA group interface is reduced. If a line then come back up, the total available bandwidth increases. These dynamic changes in available total bandwidth impact the bandwidth that is available for any VC configured on the IMA group interface.

### **How the IMA Dynamic Bandwidth Feature Works**

When the total available bandwidth on an IMA group interface changes, all of the PVCs configured on that interface are re-created.

If necessary and applicable for a particular PVC based on its QoS class, new values are applied for the following parameters when PVCs are re-created:

- PCR--peak cell rate
- MCR--minimum cell rate
- SCR--sustainable cell rate

The following steps are performed by the Cisco IOS software to determine what value should be assigned to a parameter when a PVC is re-created in response to a change in total available bandwidth:

- A value is calculated for the parameter. The calculation takes into account the configured value for the parameter, the active value for the parameter (if it is different from the configured value), and the change in total available bandwidth.
- The calculated value is compared to the configured value of the parameter and to the maximum available cell rate, and a new value is determined. The new value is applied when the PVC is recreated.

**Note** The configured value of a parameters is not overwritten in the configuration file by any new value that is applied in response to dynamic bandwidth changes.

The following sections describe how the new parameter values are determined when a PVC is re-created for supported QoS classes:

- UBR PVCs, page 3
- ABR PVCs, page 3
- VBR-NRT PVCs, page 3

### **UBR PVCs**

When the total available bandwidth changes, PVCs configured with UBR QoS are re-created as follows:

- If the PCR configuration is set to the default, the PVC is re-created with a PCR value equal to the maximum available rate.
- If the configured PCR value is less than the calculated PCR value, the PVC is re-created with the configured PCR value.
- If the configured PCR value is greater than the calculated PCR value, the PVC is re-created with a new PCR value. The new PCR value will be the lower of the following values:
	- The calculated PCR value
	- The maximum available cell rate

### **ABR PVCs**

When the total available bandwidth changes, PVCs configured with ABR QoS are re-created as follows:

- If the configured PCR value is less than the calculated PCR value, the PVC is re-created with the configured PCR value.
- If the configured PCR value is greater than the calculated PCR value, the PVC is re-created with a new PCR value. The new PCR value will be the lesser of the following values:
	- The calculated PCR value
	- The maximum available cell rate
- If the configured MCR value is less than the calculated MCR value, the PVC is re-created with the configured MCR value.
- If the configured MCR value is greater than the calculated MCR value, the PVC is re-created with the calculated MCR value.

### **VBR-NRT PVCs**

If the total available bandwidth decreases or increases, VBR-NRT PVCs will be re-created as follows:

- <span id="page-3-0"></span>• If the configured PCR value is less than the calculated PCR value, the PVC is re-created with the configured PCR value.
- If the configured PCR value is greater than the calculated PCR value, the PVC is re-created with a new PCR value. The new PCR value will be the lesser of the following values:
	- The calculated PCR value
	- The maximum available cell rate
- If the configured SCR value is less than the calculated SCR value, the PVC is re-created with the configured SCR value.

If the configured SCR value is greater than the calculated SCR value, the PVC is re-created with a the calculated SCR value.

## **How to Enable IMA Dynamic Bandwidth**

• Enabling IMA Dynamic Bandwidth, page 4

### **Enabling IMA Dynamic Bandwidth**

The IMA Dynamic Bandwidth feature allows Cisco IOS software to make dynamic adjustments to VC bandwidth in response to changes in the overall IMA interface bandwidth.

Perform this task to enable the IMA Dynamic Bandwidth feature.

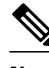

**Note** Incorrect QoS parameters may be applied to PVCs if the IMA Dynamic Bandwidth feature is disabled after a change in total bandwidth, and then reenabled after another change in total bandwidth.

### **SUMMARY STEPS**

- **1. enable**
- **2. configure terminal**
- **3. interface atm** *slot* **/ima** *group-number*
- **4. atm bandwidth dynamic**

#### **DETAILED STEPS**

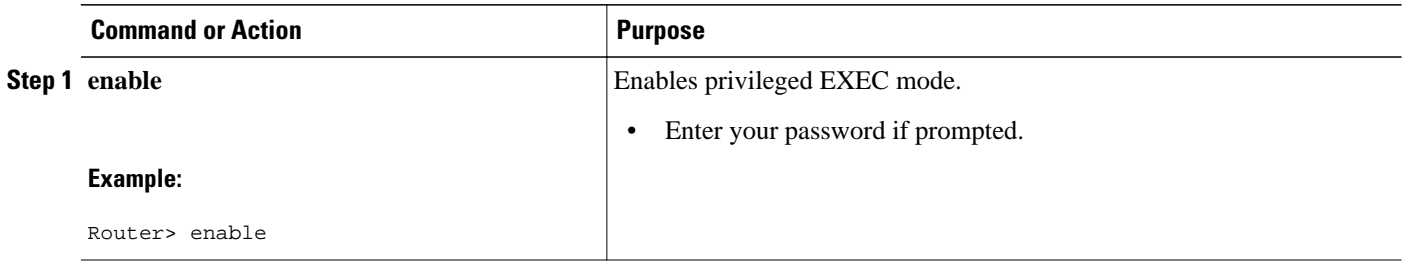

<span id="page-4-0"></span>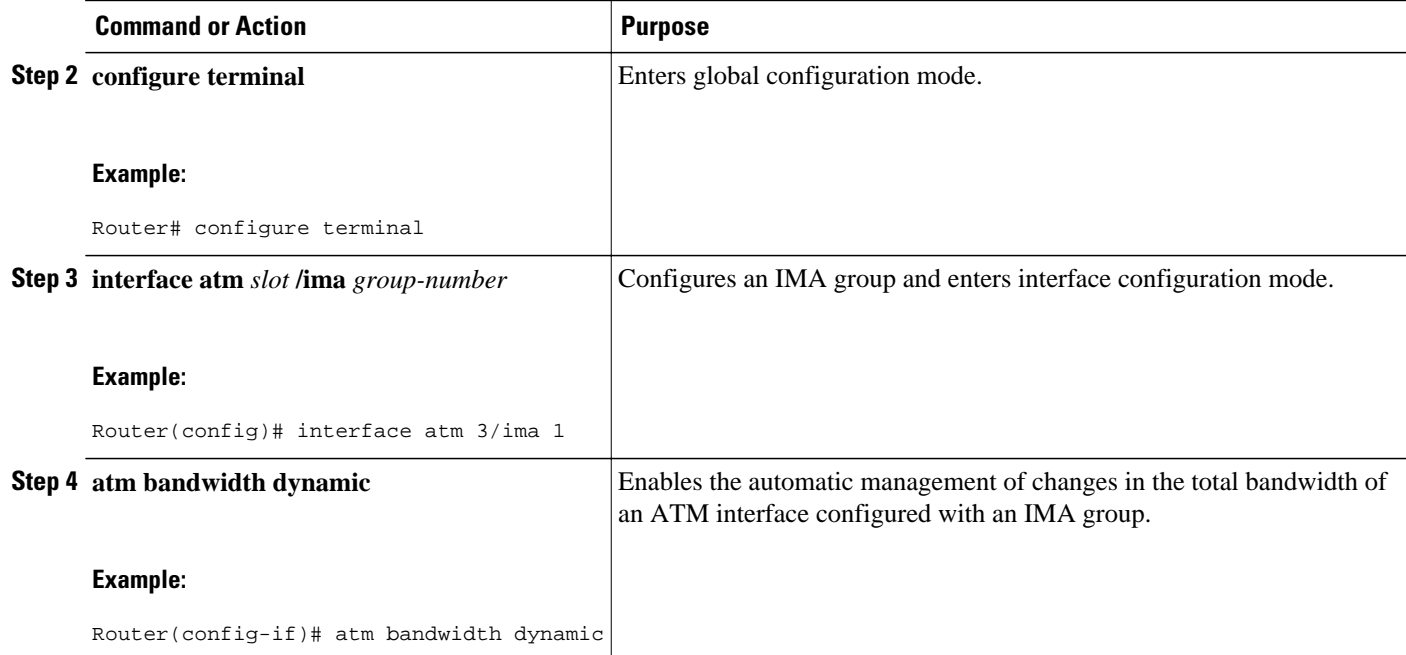

# **Configuration Examples for IMA Dynamic Bandwidth**

• Enabling the IMA Dynamic Bandwidth Feature Example, page 5

### **Enabling the IMA Dynamic Bandwidth Feature Example**

The following example creates IMA group 1, enables automatic bandwidth management, and assigns a physical ATM interface to the IMA group:

```
interface atm3/ima 1
  atm bandwidth dynamic
!
interface atm0/1
  ima-group 1
```
## **Additional References**

The following sections provide references related to the IMA Dynamic Bandwidth feature.

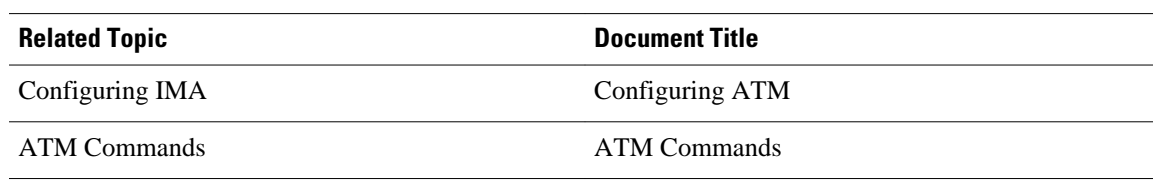

#### **Related Documents**

<span id="page-5-0"></span>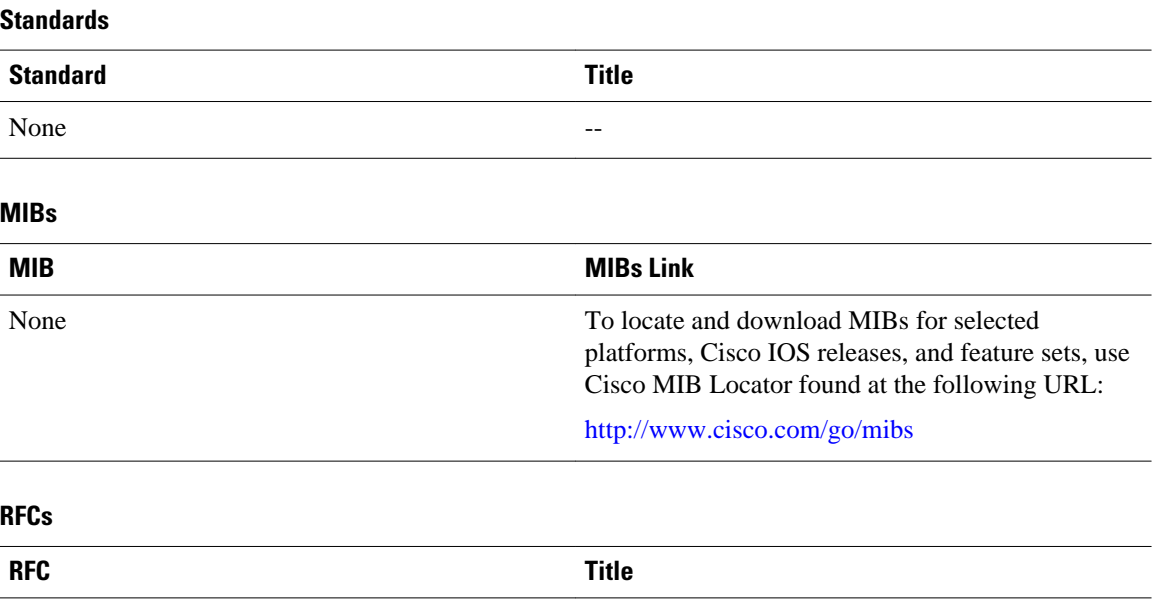

#### **Technical Assistance**

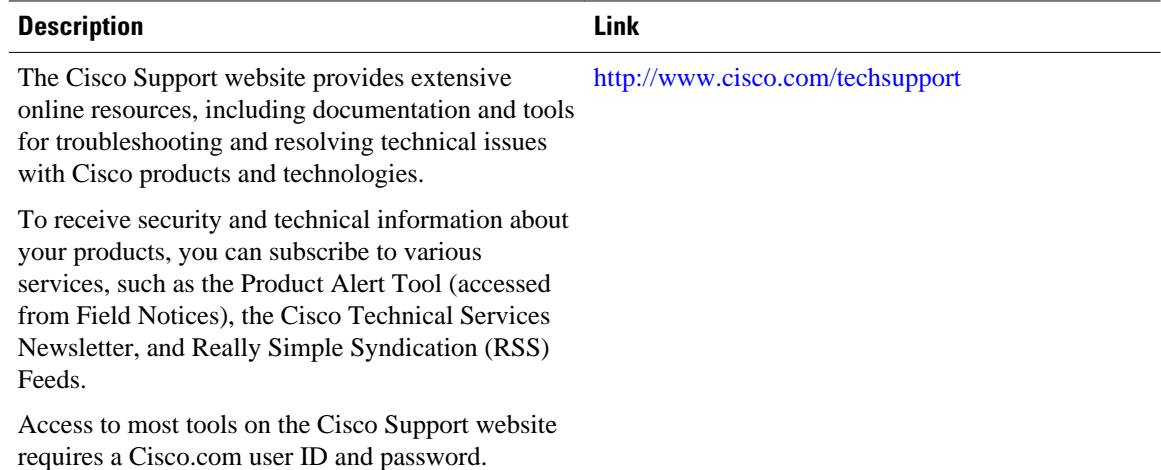

# **Feature Information for IMA Dynamic Bandwidth**

None  $\qquad \qquad \qquad \qquad \qquad$ 

The following table provides release information about the feature or features described in this module. This table lists only the software release that introduced support for a given feature in a given software release train. Unless noted otherwise, subsequent releases of that software release train also support that feature.

Use Cisco Feature Navigator to find information about platform support and Cisco software image support. To access Cisco Feature Navigator, go to [www.cisco.com/go/cfn.](http://www.cisco.com/go/cfn) An account on Cisco.com is not required.

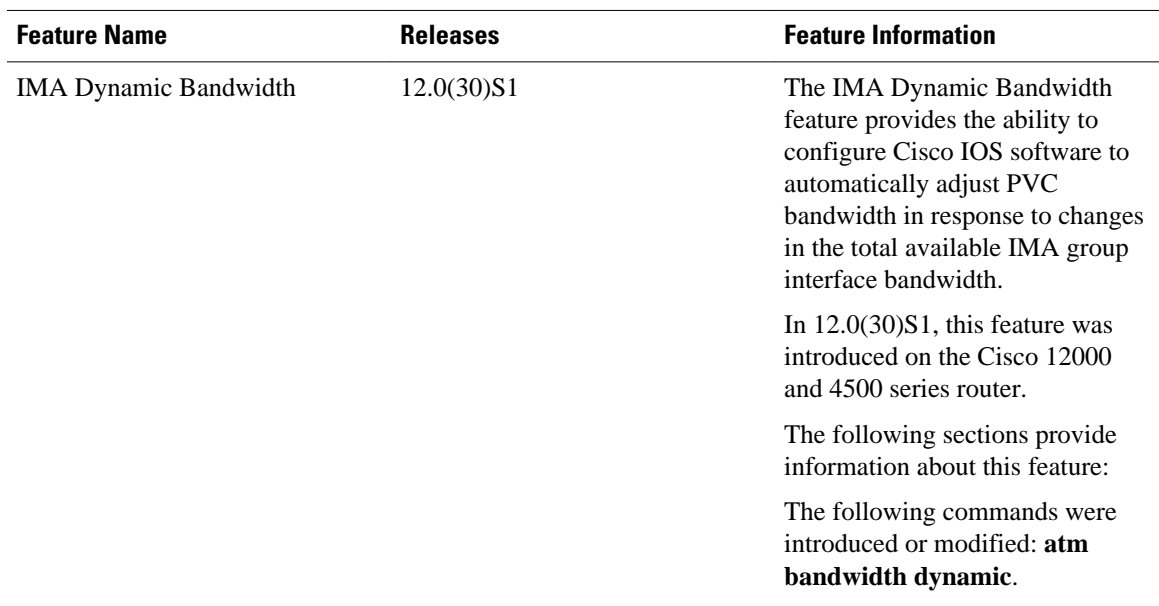

#### *Table 1 Feature Information for IMA Dynamic Bandwidth*

Cisco and the Cisco logo are trademarks or registered trademarks of Cisco and/or its affiliates in the U.S. and other countries. To view a list of Cisco trademarks, go to this URL: [www.cisco.com/go/trademarks.](http://www.cisco.com/go/trademarks) Third-party trademarks mentioned are the property of their respective owners. The use of the word partner does not imply a partnership relationship between Cisco and any other company. (1110R)

Any Internet Protocol (IP) addresses and phone numbers used in this document are not intended to be actual addresses and phone numbers. Any examples, command display output, network topology diagrams, and other figures included in the document are shown for illustrative purposes only. Any use of actual IP addresses or phone numbers in illustrative content is unintentional and coincidental.

© 2012 Cisco Systems, Inc. All rights reserved.